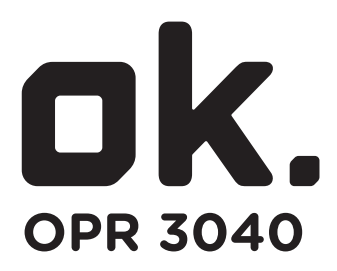

# **PROJECTOR // PROJECTOR // PROJEKTOR // PROJECTEUR //**

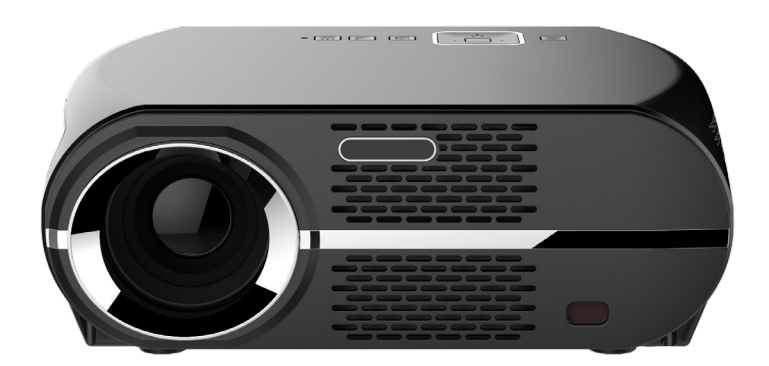

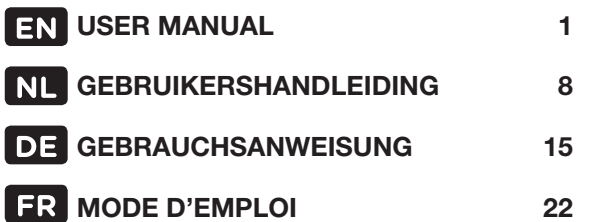

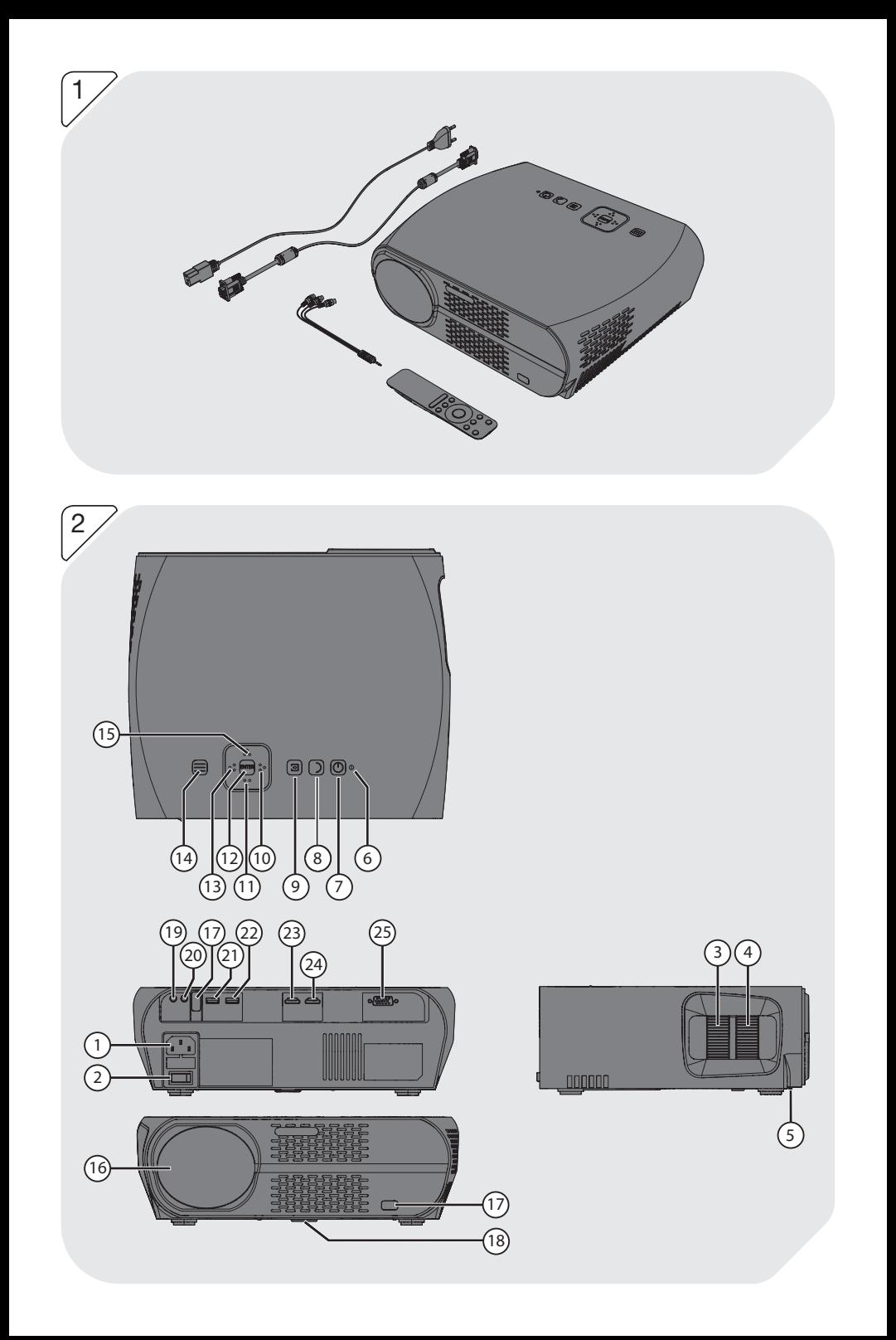

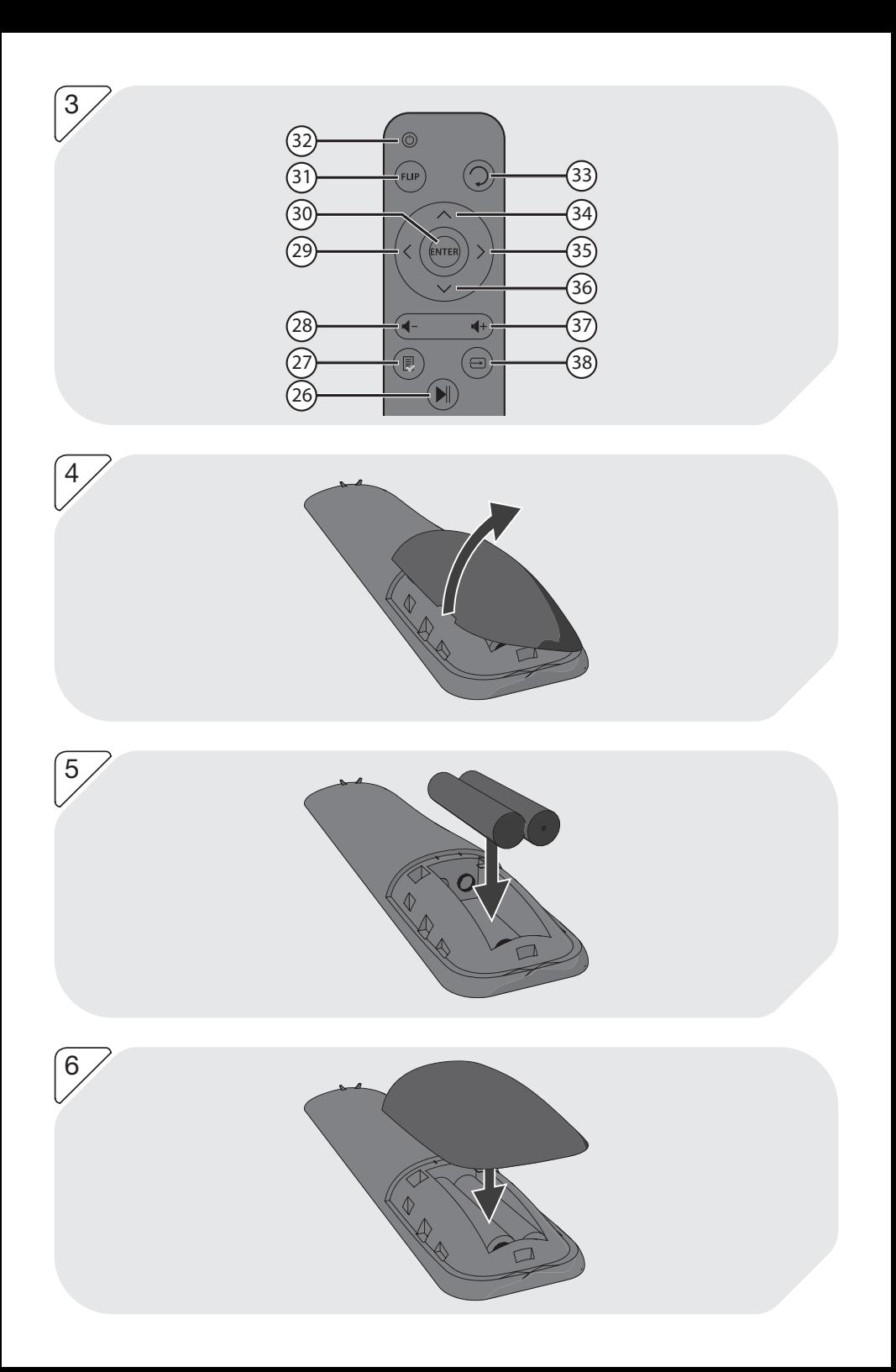

## GEBRAUCHSANWEISUNG

## 1. BESTIMMUNGSGEMÄSSER GEBRAUCH

Der Projektor dient dazu, Abbildungen, Texte und Videos auf eine Wand zu projizieren und den zugehörigen Ton oder die Musik abzuspielen. Der Projektor kann über HDMI, VGA und AV-Video verbunden werden, um über ein Wiedergabegerät Bild und Ton wiederzugeben. Daneben ist der Projektor dazu geeignet, Medien direkt von einem USB-Speichergerät abzuspielen.

Der Projektor unterstützt folgende Dateiformate für Medien von einem USB-Speichergerät:

- Film: MP4, AVI, MKV, MOV, MPG, VOB, 3GP, TS, DAT
- Musik: MP3, WMA, M4A, AAC
- Foto: JPG, BMP, GIF, PNG, JPEG
- Text: TXT, LRC

**Fl** Lesen Sie vor dem ersten Gebrauch die Anleitung genau durch.

- 5 Verwenden Sie das Gerät nicht in einer feuchten Umgebung.
- 5 Aufgrund der großen Vielfalt an USB-Ports und mobilen Geräten sowie ihrer häufig sehr herstellerspezifischen Funktionen können wir nicht garantieren, dass alle Geräte erkannt werden oder, dass alle theoretisch möglichen Bedienungsmöglichkeiten auch tatsächlich funktionieren werden.

## 2. SICHERHEIT

## 2.1 Zeichen in dieser Anleitung

- 6 WARNUNG Ein Warnung-Zeichen bedeutet, dass Verletzungen die Folge sein können, wenn die Anweisungen nicht befolgt werden.
- **1 VORSICHT** Ein Vorsicht-Zeichen bedeutet, dass Schäden am Gerät möglich sind.
- **Fi** Ein Info-Zeichen liefert Zusatzinformation, z.B. für eine Vorgehensweise.

## 2.2 Allgemeine Sicherheitsanweisungen

## Allgemeine Wartung

- 1 Zur Vermeidung von Schäden oder Fehlfunktionen: Bitte nehmen Sie sich die Zeit und lesen Sie die allgemeinen Sicherheitshinweise. Dadurch werden Feuer, Explosionen, Stromschläge oder andere Gefahren vermieden, die zu Sachschäden und/oder schweren oder tödlichen Verletzungen führen können.
- 1 Der Hersteller haftet nicht für Sach- oder Personenschäden, die durch unsachgemäße Handhabung oder Nichteinhaltung der Sicherheitshinweise entstanden sind. In solchen Fällen erlischt die Garantie.

## WARNUNG

- 6 Üben Sie keinen Druck auf das Gerät aus.
- 6 Vergewissern Sie sich stets, dass die Netzspannung der auf dem Typenschild angegebenen Spannung entspricht.
- 6 Verwenden Sie ausschließlich Originalzubehör des Herstellers.
- 6 Lassen Sie keine Flüssigkeiten auf das Gerät gelangen.
- 6 Lassen Sie niemals Kinder unbeaufsichtigt in die Nähe des Verpackungsmaterials. Das Verpackungsmaterial stellt eine Erstickungsgefahr dar. Kinder unterschätzen häufig die Gefahr. Halten Sie Kinder stets vom Verpackungsmaterial fern.
- 6 Es ist nicht zulässig, selbst das Produkt zu öffnen oder zu reparieren (bzw. öffnen oder reparieren zu lassen). In diesem Fall werden sämtliche Garantien hinfällig. Überlassen Sie die Wartung zertifiziertem Wartungspersonal.
- **A** Stecken Sie keine Gegenstände in die Lüftungsschlitze.
- 6 Blockieren Sie nicht die Lüftungsöffnungen.
- 6 Netzkabel müssen so verlegt werden, dass man nicht darüber stolpern kann und sie nicht durch Gegenstände, die auf ihnen ruhen oder an ihnen anliegen, eingeklemmt werden können. Achten Sie besonders auf Kabel an Steckern, Steckdosen und Punkten, an denen die Kabel an das Produkt angeschlossen sind.
- 6 Blicken Sie niemals direkt in die Linse des Projektors. Dies kann zur Erblindung durch LED-Licht führen.

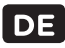

## **VORSICHT**

- 1 Das nicht korrekte Einlegen der Batterien kann zu Auslaufen und Korrosion der Batterie führen und das Gerät beschädigen. Korrosion, Oxidation, Auslaufen und sonstige ähnliche Defekte führen zum Verfall der Garantie.
- 1 Wenn Sie das Gerät längere Zeit nicht verwenden, entfernen Sie die Batterien.
- 1 Stellen Sie das Gerät nicht in die Nähe einer Wärmequelle. Dies könnte das Gerät beschädigen.
- A Stellen Sie das Gerät auf eine waagerechte ebene Oberfläche.
- 1 Halten Sie einen Mindestabstand (50 mm) rund um das Gerät ein, um eine ausreichende Belüftung zu gewährleisten.

## Anmerkungen

- 5 Wenn dieses Gerät mit Gummifüßen gegen Verrutschen ausgestattet ist: Die Gummifüße bestehen aus einem rutschfestem Material, das speziell dafür konzipiert wurde, zu verhindern, dass sich jegliche Spuren oder Flecken auf Möbeln bilden. Jedoch können bestimmte Arten von Möbelpolitur, Holzschutzmittel oder Reinigungssprays den Gummi erweichen, sodass Spuren oder Rückstände davon auf den Möbeln zurückbleiben und die Oberfläche dadurch potenziell beschädigt werden kann. Zur Vermeidung von Schäden an Holzoberflächen empfehlen wir, vor der Installation selbstklebende Pads an der Unterseite der Gummifüße anzubringen.
- 5 Wir empfehlen, den Originalkarton und das Verpackungsmaterial aufzubewahren, falls es jemals erforderlich sein sollte, Ihr Produkt zum Kundendienst zurückzubringen. Dies ist die einzige Möglichkeit, das Produkt sicher vor Transportschäden zu schützen. Falls Sie den Karton und das Verpackungsmaterial dennoch entsorgen, denken Sie bitte an ein umweltgerechtes Recycling.

## 3. VORBEREITUNGEN FÜR GEBRAUCH

## 3.1 Auspacken

- Packen Sie das Gerät vorsichtig aus.
- Prüfen Sie den Verpackungsinhalt gemäß Beschreibung unten. Fehlt ein Teil, wenden Sie sich bitte an Ihren Vertriebspartner.
- 5 Wir empfehlen, den Originalkarton und das Verpackungsmaterial aufzubewahren, falls es jemals erforderlich sein sollte, Ihr Produkt zum Kundendienst zurückzubringen. Dies ist die einzige Möglichkeit, das Produkt sicher vor Transportschäden zu schützen. Falls Sie den Karton und das Verpackungsmaterial dennoch entsorgen, denken Sie bitte an ein umweltgerechtes Recycling.

## 3.2 Verpackungsinhalt

Fil Fehlt ein Teil, wenden Sie sich bitte an Ihren Vertriebspartner.

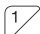

Die erhaltene Verpackung enthält folgende Teile:

- 1x Projektor
- 1x Fernbedienung
- 1x Netzkabel
- Schutzkappe Linse
- VGA-Kabel
- AV-Videokabel
- **Benutzerhandbuch**
- **Reinigungstuch**

## 4. FUNKTIONEN

## Projektor

 $\sqrt{2}$  Wichtigste Bestandteile

- 1. Stromeingang
- 2. Hauptschalter
- 3. Trapezkorrektur-Ring
- 4. Fokusring
- 5. Filter
- 6. Status LED
- 7. Taste EIN/AUS
- 8. Taste ZURÜCK
- 9. Taste EINGANG
- 10. Pfeiltaste RECHTS

11. Pfeiltaste NACH UNTEN 12. Taste ENTER 13. Pfeiltaste LINKS 14. Taste MENU 15. Pfeiltaste NACH OBEN 16. Linse 17. Steuerungsfenster Fernbedienung 18. Kippstütze

## Fernbedienung

 $\sqrt{3}$  Tasten der Fernbedienung

26. Taste WIEDERGABE/PAUSE

- 27. Taste MENU
- 28. Taste TON LEISER
- 29. Pfeiltaste LINKS
- 30. Taste ENTER

31. Taste ROTIEREN

32. Taste EIN/AUS

## 5. INSTALLATION

## 5.1 Bildgröße und Projektionsabstand

Mit folgenden Projektionsabständen (Abstand vom Projektor zur Wand) können Sie die angeführten Bildgrößen realisieren:

- 45.7 inch: 35 inch (1.16 m: 89 cm)
- 59.1 inch: 46 inch (1.50 m: 117 cm)
- 70.9 inch: 58 inch (1.80 m: 147 cm)
- 78.7 inch: 64 inch (2.00 m: 163 cm)
- 98.4 inch: 81 inch (2.50 m: 206 cm)
- 118.1 inch: 100 inch (3.00 m: 254 cm)
- 140.2 inch: 120 inch (3.56 m: 305 cm)
- 157.5 inch: 134 inch (4.00 m: 340 cm)
- 187.8 inch: 160 inch (4.77 m: 406 cm)

## 5.2 Positionieren und Justieren

- Stellen Sie den Projektor auf eine stabile und ebene Fläche.
- Klappen Sie eventuell die Kippstütze (18) aus, um den Projektor schräg aufzustellen.
- Entfernen Sie die Schutzkappe der Linse.
- Richten Sie den Projektor mit der Linse auf eine weiße Wand. Beachten Sie den erforderlichen Abstand zur Wand im Verhältnis zur gewünschten Bildgröße, siehe vorheriger Abschnitt.
- Stecken Sie den Stecker des Netzkabels in den Stromeingang (1) des Projektors.
- Schließen Sie den Netzstecker an eine Wandsteckdose an.
- Schalten Sie mit Hauptschalter (2) die Stromversorgung ein.
- Drücken Sie die Taste EIN/AUS (7)(32), um den Projektor einzuschalten. Der Projektor wärmt sich auf, und das Menü wird auf die Wand projiziert.
- Stellen Sie mit dem Fokusring (4) die Bildschärfe ein.
- Korrigieren Sie die vertikale Trapezbildung des Bilds mit dem Trapezkorrektur-Ring (3).

## 5.3 Ein Wiedergabegerät anschließen

## HDMI-Anschluss

• Verwenden Sie ein HDMI-Kabel, um den HDMI-Ausgang eines Geräts (z.B. eines Computers, DVD-Players oder Medienabspielgeräts) am HDMI-Eingang des Projektors anzuschließen (23)(24).

## VGA-Anschluss

• Verwenden Sie das im Lieferumfang enthaltene VGA-Kabel, um den VGA-Ausgang eines Computers oder Laptops am VGA-Eingang des Projektors (25) anzuschließen.

19. Audio-Ausgang 20. AV-Video-Ausgang 21. USB-Buchse 22. USB-Buchse 23. HDMI-Eingang 24. HDMI-Eingang 25. VGA-Eingang

17

- 33. Taste ZURÜCK 34. Pfeiltaste NACH OBEN 35. Pfeiltaste RECHTS 36. Pfeiltaste NACH UNTEN 37. Taste TON LAUTER
- 38. Taste EINGANG

## AV-Video-Anschluss

• Verwenden Sie das mitgelieferte AV-Videokabel, um den AV-Video-Ausgang eines Videogeräts am AV-Video-Eingang des Projektors anzuschließen (20).

## 5.4 Einen Kopfhörer oder einen Lautsprecher anschließen

• Verwenden Sie ein Audiokabel mit 3.5 mm Stecker, um einen Kopfhörer oder Lautsprecher am Audio-Ausgang (19) des Projektors anzuschließen.

## 5.5 Die Batterien in die Fernbedienung einlegen

1 Das nicht korrekte Einlegen der Batterien kann zu Auslaufen und Korrosion der Batterie führen und das Gerät beschädigen. Korrosion, Oxidation, Auslaufen und sonstige ähnliche Defekte führen zum Verfall der Garantie.

4 Entfernen Sie den Batteriedeckel.

5 Setzen Sie die AAA Batterien so ein, dass die (+) und (-) Polaritätskennzeichnungen übereinstimmen.

6 Bringen Sie den Batteriedeckel wieder an.

## 6. BEDIENUNG

Schalten Sie den Projektor mit der Taste EIN/AUS (7) (32) ein.

## 6.1 Eine Eingangsquelle auswählen

- Drücken Sie auf die Taste EINGANG (9)(38).
- Wählen Sie die gewünschte Eingangsquelle (AV, VGA, HDMI, USB) mit den Pfeiltasten LINKS (13)(29) und RECHTS (10)(35).
- Bestätigen Sie mit der Taste ENTER (12) (30).
- 5 Auf dem Bild erscheint links oben NO SIGNAL, wenn keine Eingangsquelle gefunden wurde. Kontrollieren Sie die Eingangsquelle und die eventuelle Verkabelung.

## 6.2 Eine Multimediadatei öffnen oder abspielen

- Stecken Sie ein USB-Speichergerät mit der Multimediadatei in den dafür vorgesehenen Eingang (21)(22).
- Kontrollieren Sie links oben im Bild, ob die richtige Eingangsquelle gewählt wurde. Falls nicht, wählen Sie bitte die richtige Eingangsquelle (USB).
- Wählen Sie aus Foto, Musik, Film, oder E-BOOK.
- Wählen Sie einen Ordner mit den Pfeiltasten LINKS (13)(29) und RECHTS (10)(35).
- Wählen Sie den Ordner mit der Multimediadatei und drücken Sie auf die Taste ENTER (12)(30).
- Wählen Sie die Multimediadatei. Nach einigen Sekunden erscheinen eine Vorschau und die Eigenschaften der gewählten Datei auf dem Bild.
- Drücken Sie auf die Taste ENTER (12)(30), um die Datei abzuspielen.
- Wenn Sie die Datei schon einmal abgespielt haben, wird folgende Frage angezeigt: "Do you want to resume play: Ja/Nein?" Wählen Sie Ja und drücken Sie auf die Taste ENTER (12)(30), um das Abspielen der Datei an der Stelle fortzusetzen, wo Sie die Wiedergabe zuletzt beendet hatten. Wählen Sie Nein und drücken Sie auf die Taste ENTER (12)(30), um die Datei von Anfang an abzuspielen.

## 6.3 Während der Wiedergabe

- Drücken Sie die Taste TON LEISER (28) auf der Fernbedienung oder die Pfeiltaste LINKS (13), um den Ton leiser zu stellen.
- Drücken Sie die Taste TON LAUTER (37) auf der Fernbedienung oder die Pfeiltaste RECHTS (10), um den Ton lauter zu stellen.
- Drücken Sie die Taste WIEDERGABE/PAUSE (26) auf der Fernbedienung, um die Wiedergabe anzuhalten. Drücken Sie die Taste erneut, um die Wiedergabe fortzusetzen.
- Drücken Sie die Taste ENTER (12)(30), um das Abspielmenü zu öffnen.
- Wählen Sie eine Abspieloption und drücken Sie auf die Taste ENTER (12)(30), um zu bestätigen. Die verfügbaren Wiedergabearten variieren je nach Medientyp.

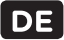

## 6.4 Das Einstellungsmenü

Drücken Sie die Taste MENU (14)(27), um das Einstellungsmenü zu öffnen. Mit den Pfeiltasten LINKS (13)(29) und RECHTS (10)(35) können Sie zwischen Bild, Ton, Optionen und Kanaleingabe navigieren.

Wählen Sie einen Menüpunkt mit den Pfeiltasten NACH OBEN (15)(34) und NACH UNTEN (11)(36). Drücken Sie die Taste ENTER (12)(30), um einen Menüpunkt zu öffnen.

Drücken Sie die Taste MENU (14)(27), um einen Schritt zurückzugehen. Drücken Sie die Taste ZURÜCK (8)(33), um das Einstellungsmenü direkt zu schließen.

### Bild

#### Bildmodus

Wählen Sie den gewünschten Bildmodus (Standard, Mild, Benutzerdefiniert, Dynamic) mit den Pfeiltasten LINKS (13) (29) und RECHTS (10)(35). Wählen Sie den Bildmodus Benutzerdefiniert, wenn Sie die Werte für Kontrast, Helligkeit, Farbe und Schärfe selbst einstellen möchten. Verwenden Sie hierzu die Pfeiltasten.

#### Farbtemperatur

Wählen Sie die gewünschte Farbtemperatur (Mittel, Warm, Benutzerdefiniert, Kalt) mit den Pfeiltasten LINKS (13)(29) und RECHTS (10)(35). Wählen Sie die Farbtemperatur Benutzerdefiniert, wenn Sie die Werte für rot, grün und blau selbst einstellen möchten. Verwenden Sie hierzu die Pfeiltasten.

#### Bildformat

Wählen Sie das gewünschte Bildformat (16:9, 4:3, PointToPoint) mit den Pfeiltasten NACH OBEN (15)(34) und NACH UNTEN (11)(36).

#### Rauschunterdrückung

Wählen Sie die gewünschte Rauschunterdrückung (Aus, Niedrig, Mittel, Hoch, Default) mit den Pfeiltasten NACH OBEN (15)(34) und NACH UNTEN (11)(36).

#### PC Setting

Wählen Sie die gewünschte Position des Bildformats mit den Pfeiltasten NACH OBEN (15)(34) und NACH UNTEN (11) (36). Sie können die vertikale und horizontale Position von 0 bis 100 anpassen. Verwenden Sie hierzu die Pfeiltasten. Passen Sie die Bildschirmgröße mit den Pfeiltasten LINKS (13)(29) und RECHTS (10)(35) an. Sie können die Größe von 0 bis 100 anpassen.

### Ton

#### **Klangmodus**

Wählen Sie den gewünschten Klangmodus (Standard, Musik, Film, Sport, Benutzerdefiniert) mit den Pfeiltasten LINKS (13)(29) und RECHTS (10)(35). Wählen Sie den Klangmodus Benutzerdefiniert, wenn Sie die Werte der Höhen und Bässe selbst einstellen möchten. Verwenden Sie hierzu die Pfeiltasten.

#### **Balance**

Wählen Sie die gewünschte Balance zwischen dem linken und rechten Lautsprecher. Sie können die Balance von -50 bis 50 anpassen. Verwenden Sie hierzu die Pfeiltasten.

#### Surround Sound

Wählen Sie den gewünschten Surround-Sound (Aus, Surround, SRS TruSurround XT) mit den Pfeiltasten NACH OBEN (15)(34) und NACH UNTEN (11)(36).

#### Equalizer

Wählen Sie den gewünschten Wert (0 - 100) pro Frequenzband (120 Hz, 500 Hz, 1,5 kHz, 5 kHz, 10 kHz) mit den Pfeiltasten NACH OBEN (15)(34) und NACH UNTEN (11)(36).

### Kanaleingabe

#### Software-Update

Mittels eines USB-Speichergeräts können Sie ein Software-Update vornehmen. Verwenden Sie die Pfeiltasten, um zu navigieren, und bestätigen Sie mit der Taste ENTER (12)(30).

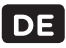

## Optionen

#### Spracheinstellungen

Wählen Sie mit den Pfeiltasten die gewünschte Sprache für das Menü.

#### Standardeinstellungen wiederherstellen

Drücken Sie die Taste ENTER (12)(30) und bestätigen Sie mit der Pfeiltaste LINKS (13)(29), um den Projektor auf die Werkseinstellungen zurückzusetzen. Sie können diesen Vorgang mit der Pfeiltaste RECHTS (10)(35) abbrechen.

#### Rotate

Drücken Sie die Taste ENTER (12)(30), um die Orientierung des projizierten Bildes zwischen den Rotationseinstellungen zu ändern (0, 1, 2, 3).

#### Blending

Drücken Sie die Taste ENTER (12)(30), um die Transparenz des Menüs zu ändern (Aus, Niedrig, Mittel, Hoch).

#### OSD Anzeigendauer

Drücken Sie die Taste ENTER (12)(30), um das Zeitintervall zu ändern (AUS, 5 Sekunden, 10 Sekunden, 15 Sekunden, Standard). Wird der Projektor während dieses Intervalls nicht bedient, schaltet er zum Hauptmenü.

## 7. TECHNISCHE SPEZIFIKATIONEN

#### Allgemeine Wartung

- Artikelbezeichnung: OPR 3040
- EAN-Code: 4049011141834

#### Bild

- Bildformat: 16:9 (Breitbild)
- Bilddiagonale: 35-160 inch (90-406 cm)
- Auflösung: 1280 x 800p
- Unterstützte Auflösung: 480p / 575p / 480i / 575i / 720p / 1080i / 1080p
- Kontrastwert: 2200/1
- Anpassung des Bildformats: 4:3, 16:9
- Projektionstechnik: LED
- Keystone-Korrektur: 15°

### Multimedia-Anwendungen

• Wiedergabeformate: MPG, AV, TS, MOV, MKV, DAT, MP4, VOB, MP3, WMA, AAC, M4A, JPG, JPEG, BMP, GIF, PNG, TXT, LRC

#### Anschlusskompatibilität

- Anzahl HDMI-Anschlüsse: 2
- Anzahl USB-Anschlüsse: 2
- USB-Anschlusstyp: 2.0 Anschluss
- PC-Anschluss: VGA
- Diverse Anschlüsse: 1 x AV IN, 2 x USB 2.0, 1 x VGA, 1 x AV OUT, 2 x HDMI

#### Strom

• Leistung: AC 90-240V, 50-60Hz

### Zubehör

• Mitgelieferte Kabel: Netzkabel, AV-Video-Kabel, VGA-Kabel

#### Technische Spezifikationen

• Lichtleistung 3500 Lumen

#### Abmessungen

• Maße des Hauptgeräts: 280 x 220 x 100 mm

## Gewicht

• Gewicht: 2200 gr

## 8. REINIGUNG UND WARTUNG

6 Schalten Sie das Gerät aus und ziehen Sie den Netzstecker, bevor Sie das Gerät reinigen.

- 6 Es ist nicht zulässig, selbst das Produkt zu öffnen oder zu reparieren (bzw. öffnen oder reparieren zu lassen). In diesem Fall werden sämtliche Garantien hinfällig. Überlassen Sie die Wartung zertifiziertem Wartungspersonal.
- Reinigen Sie die Außenseite des Geräts mit einem weichen Tuch. Wenn das Gerät stark verschmutzt ist, befeuchten Sie das Tuch leicht mit Wasser und einer neutralen Lösung.
- Reinigen Sie die Linse (16) des Geräts mit dem im Lieferumfang enthaltenen Reinigungstuch.
- Reinigen Sie den Filter (5) des Projektors, indem Sie diesen aus der Unterseite des Projektors ziehen und den angesammelten Staub entfernen. Setzen Sie den Filter (5) nach der Reinigung wieder in den Projektor.

## 9. ENTSORGUNG DER GEBRAUCHTEN ELEKTRISCHEN UND ELEKTRONISCHEN APPARATUR

# $\mathbb N$

Das Symbol auf dem Gerät, seinem Zubehör oder seiner Verpackung weist darauf hin, dass dieses Produkt nicht als Hausmüll entsorgt werden darf. In der Europäischen Union und anderen europäischen Ländern, die über separate Sammelsysteme für Elektro- und Elektronikschrott verfügen, entsorgen Sie dieses Gerät bitte bei Ihrer kommunalen Sammelstelle. Durch Sicherstellung der richtigen Entsorgung dieses Produkts tragen Sie dazu bei, potentielle Gefahren für die Umwelt und die Gesundheit von Menschen, die andernfalls durch eine ungeeignete Abfallentsorgung dieses Produkts entstehen können, zu verhindern. Das Materialrecycling trägt dazu bei, die natürlichen Ressourcen zu schonen. Entsorgen Sie Ihre elektrischen oder elektronischen Altgeräte deshalb bitte nicht über Ihren Hausmüll.

Wenden Sie sich bitte für genauere Informationen über das Recycling dieses Produkts an Ihre regionale Stadtverwaltung, Ihren Hausmüll-Entsorgungsdienst oder an das Geschäft, in dem Sie das Produkt erworben haben.

OPR3040-26.04.18(0.1)

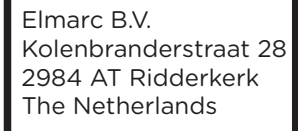

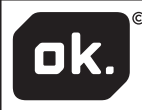